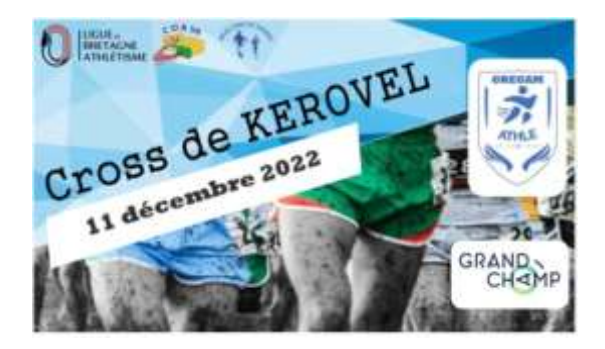

## Notice d'enregistrement athlète ---- > CROSS DE KEROVEL

Se connecter à un compte Klikego -->https://www.klikego.com/

Sélectionner le cross de Kérovel dans la liste des manifestations

S'enregistrer avec son ID et MDP sinon « je suis nouveau sur Klikego »

**1973** CROSS DE KÉKOVEL

ego.com QUEZ, PARTICIPEZ I

Choisir la discipline choisie

Renseigner les informations de la personne

Voilà, toute l'équipe de Gregam Athlé vous remercie ;-)